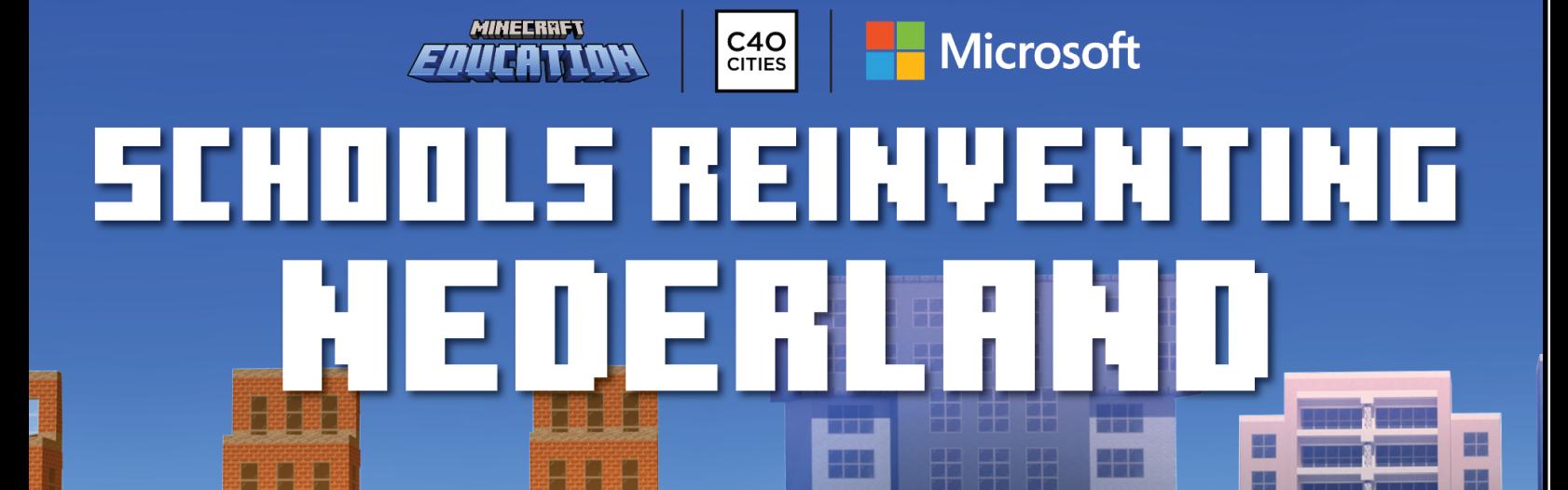

FF

 $\overline{\phantom{a}}$ 

H

# Docenten Gids

#### **Inhoudsopgave**

E

T

**[Over Schools Reinventing Cities](#page-1-0) 2 Belangrijke data 2 [De Challenge](#page-3-0) 4 [Minecraft-wereld gebruiken](#page-5-0) 6 [Hoe doe je met je klas mee aan de challenge?](#page-9-0) 10 [Indiening](#page-11-0) 12**

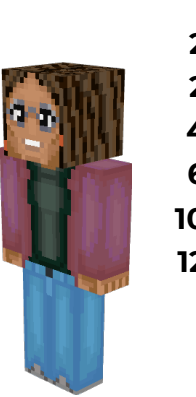

# <span id="page-1-0"></span>**Over Schools Reinventing Cities**

Schools Reinventing Cities is een programma dat is geïnitieerd door Minecraft Education en de C40 Cities. Het biedt een platform om de ideeën van jongeren aan een breed publiek te laten zien. Het platform dient als verbinding tussen hun ideeën en de bestuurlijke beslissers.

#### **Schools Reinventing Nederland**

Schools Reinventing Nederland is een landelijk initiatief dat tot doel heeft om studenten en leerlingen te helpen om creatieve en innovatieve klimaatoplossingen te ontwerpen en visualiseren. Zeven verschillende steden in Nederland hebben zich ingeschreven voor deze ontwerpwedstrijd waarbij scholen van alle niveaus worden uitgedaagd mee te denken over oplossingen rondom duurzaam leven en deze uit te werken in de blokkenwereld van Minecraft Education.

Het programma is een vorm van leerling gecentreerd leren dat uitgaat van creativiteit, samenwerking en burgerschap en is in lijn met 'DuurzaamDoor'.

DuurzaamDoor stimuleert 'Leren voor Duurzame Ontwikkeling in het Onderwijs' in Nederland en volgt de internationale ontwikkelingen rond 'Education for Sustainable Development' (ESD.)Formeel en informeel onderwijs worden beiden aangemoedigd waarbij wordt uitgegaan van participatie, co-creatie, sociale innovatie en transformatief leren als onderliggende concepten.

#### **Het werkt als volgt**

- Als je op een school in Nederland zit, als leerling, docent of bestuurder, kun je meedoen!
- Leerlingen kunnen individueel deelnemen aan het project of teams vormen van maximaal 6 studenten. Ze kunnen samenwerken en hun oplossingen co-creëren met behulp van de multiplayer-modus van de game of andere online platforms.
- Inzendingen kunnen worden opgesplitst per leeftijdscategorie. Voor deze challenge zijn dat er drie : basisonderwijs, voortgezet onderwijs en MBO. Deze categorieën zijn gebaseerd op het Nederlandse onderwijssysteem.

#### **Belangrijke data**

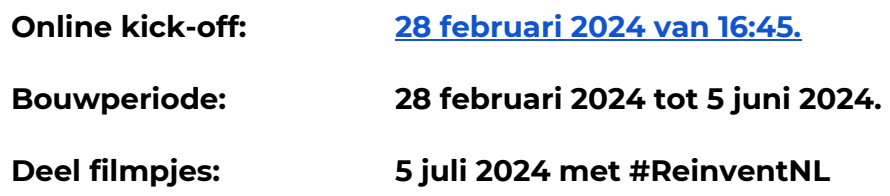

Page 2 of 13 education.minecraft.net c40reinventingcities.org

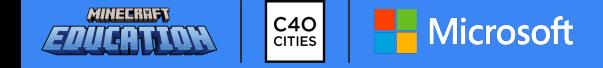

### **Checklist voor docenten**

- □ [Start](https://education.minecraft.net/en-us/get-started) hier
- ❑ Download de Nederlandse Minecraft wereld Schools [Reinventing Netherlands](https://aka.ms/ReinventingNetherlands)
- ❑ [Bronnen voor docenten | Minecraft Education](https://education.minecraft.net/en-us/resources)
	- Leer het spel te spelen
	- Vind lessen per thema
	- Eerste les
	- Technisch support
	- Bouw uitdagingen
	- Webinars en trainingen
	- Minecraft Teacher Academy
	- o Gebruik de [How to Play Tutorials in Minecraft Education](https://youtu.be/hieMlK9cKoM?feature=shared)
	- o [Minecraft Teacher's Lounge](https://www.facebook.com/groups/mcteacherslounge/) Facebook Groep
	- o [Frequently Asked Questions](https://usedumie-my.sharepoint.com/:w:/g/personal/ariaazizi_minecrafteducationedition_com/Ebhn_LOZB_9KtUBNxXixBD8BZtQqhJ416pDZSzUKUDLvoQ?e=MTN2Nq)
- □ [Voorbeelden](https://youtu.be/QEH36_CC1II) uit andere steden
	- o Voorbeelden [Wassenaar](https://www.youtube.com/watch?v=7gVCIRbeumI)
	- o Hoe [New York](https://www.youtube.com/watch?v=nk-65Uysay4) City Department of Education gebruik maakt van Minecraft
	- o Schools Reinventing Cities [Minecraft trailer](https://youtu.be/Wm22vA4yTlc)
- □ Lees over [Challenge Topics,](https://www.c40reinventingcities.org/en/schools/challenge-topics/) [C40 Explainers](https://www.youtube.com/watch?v=kLPGWCmubs8&list=PLUH5Id4vDTgNlTmuhDq8La9lnABnR_CZi&index=1) videos, en leer meer over de C40 [Knowledge Hub.](https://www.c40knowledgehub.org/s/?language=en_US) (Nederlandse ondertitels beschikbaar)
- ❑ Lees over Hulpmiddelen [Klimaatadaptatie](https://klimaatadaptatienederland.nl/hulpmiddelen/)

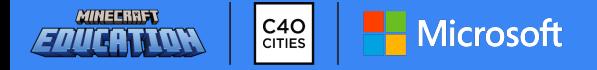

# <span id="page-3-0"></span>**De Challenge**

### Hoe kunnen we onze steden in Nederland duurzamer, inclusiever en klimaatbestendiger maken?

**Verken de onderwerpen die relevant zijn voor de ontwerpvraag** Lees over [Challenge Topics](https://www.c40reinventingcities.org/en/schools/challenge-topics/) (Nederlandse ondertitels beschikbaar)

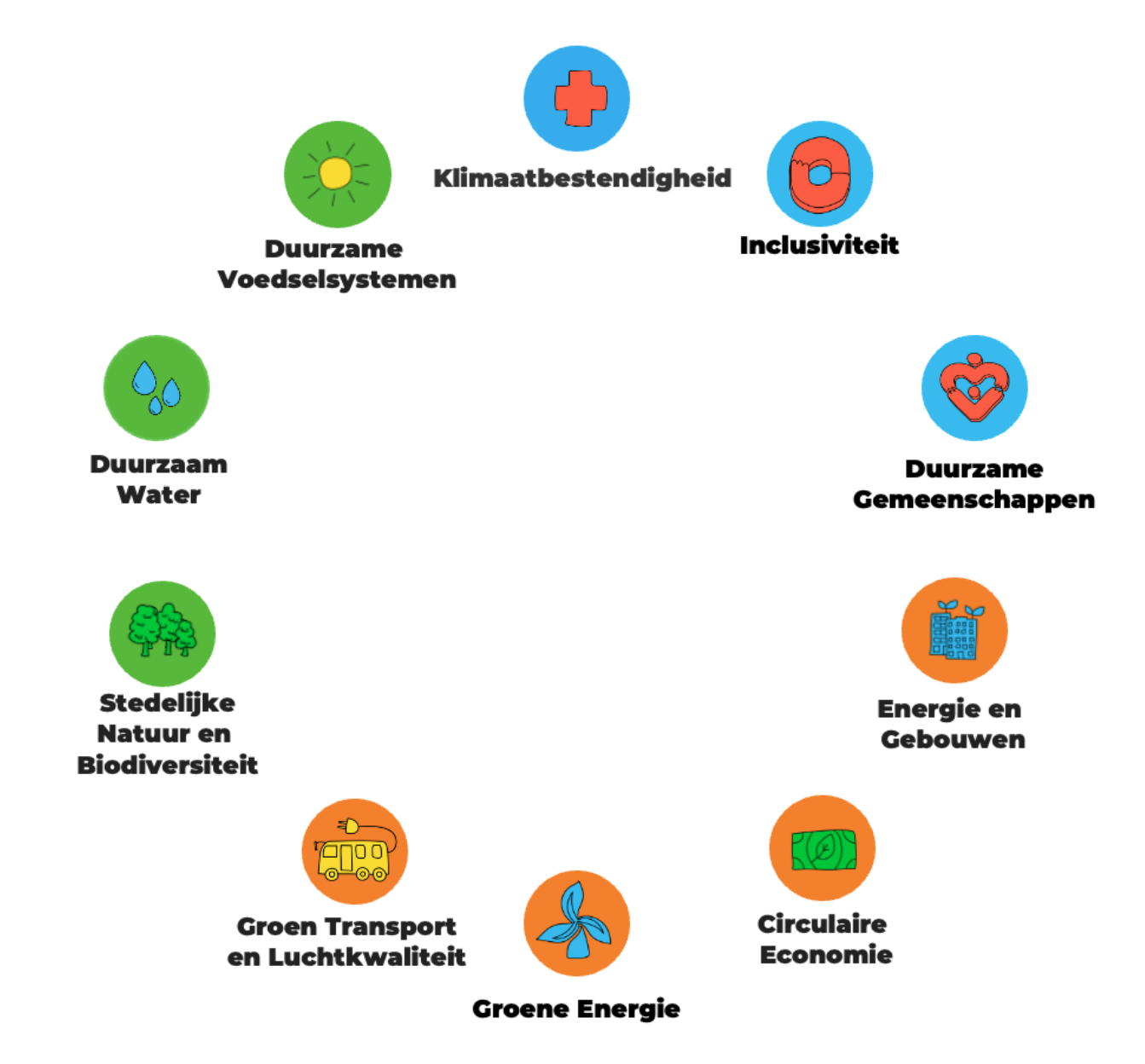

Page 4 of 13 education.minecraft.net c40reinventingcities.org

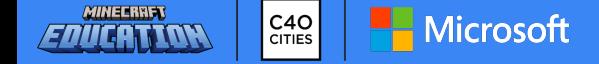

#### **De plot selecteren**

Dit kan de eerste leeractiviteit met jouw leerlingen/studenten zijn of je kunt zelf de richting bepalen.

Een van de belangrijkste stappen om deel te nemen aan Schools Reinventing Cities is het identificeren van een bouwlocatie in uw stad die u wilt herontwerpen als een duurzamer en veerkrachtiger stedelijk gebied. De bouwplaats moet een plek zijn die voor uitdagingen staat en die uw stad in de toekomst wil transformeren. De bouwplaats moet relevant zijn voor de specifieke uitdagingsprompt die je voor je stad hebt gekozen.

De bouwplaats moet een middelgroot tot grootschalig gebied zijn dat zowel openbare ruimtes als gebouwen omvat, zoals een blok, een straat of een buurt. De bouwplaats moet voldoende ruimte en diversiteit hebben voor studenten om oplossingen voor te stellen en te ontwerpen die de klimaatproblemen en -kansen in uw stad aanpakken. De bouwplaats moet ook een afspiegeling zijn van de lokale context en de cultuur van je stad.

Er is geen specifieke aanbeveling over de typologie van de site. De site kan zich op elke locatie of omgeving bevinden die past bij de behoeften en doelen van uw stad. De enige vereiste is dat de site realistisch en haalbaar moet zijn voor uw stad om in de toekomst te transformeren.

De uitdagingsprompt moet studenten inspireren om oplossingen voor te stellen en te ontwerpen die klimaatproblemen en -kansen in hun stad aanpakken. De uitdagingsprompt moet ook betrekking hebben op de onderwerpen klimaatactie in steden, zoals groene energie, circulaire economie, sociale rechtvaardigheid, stadsplanning en meer.

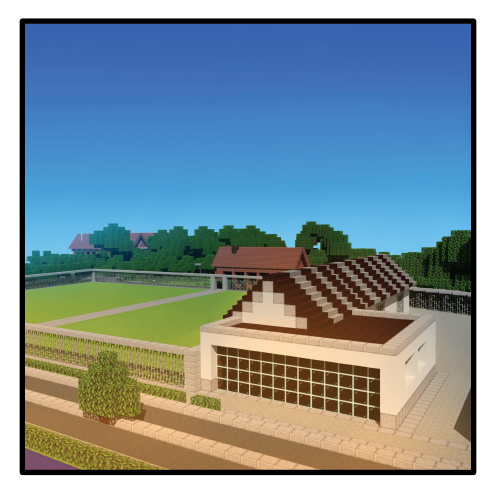

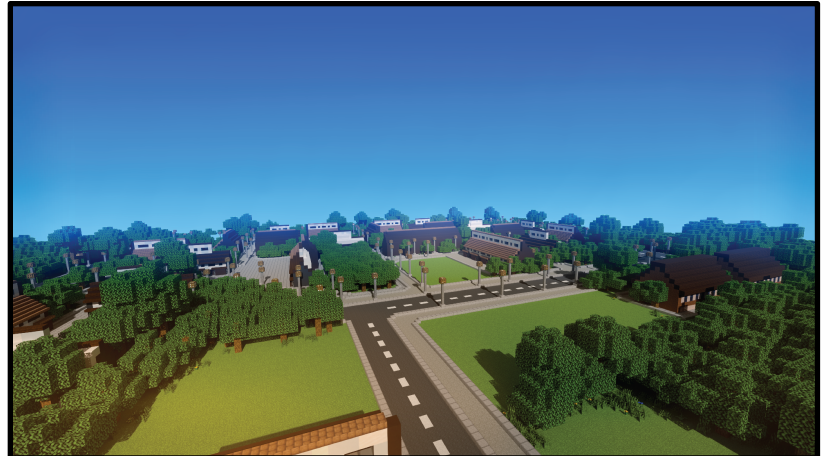

Page 5 of 13 education.minecraft.net c40reinventingcities.org

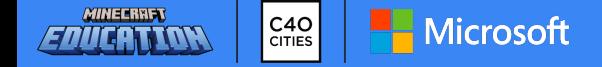

# <span id="page-5-0"></span>**Minecraft-wereld gebruiken**

#### **Openen van de Minecraft wereld**

Om de wereld van Schools Reinventing Nederland te vinden:

- Open en log in op Minecraft Education.
- Selecteer "Bibliotheek"
- Zoek naar Schools Reinventing Nederland
- Klik op "Creëer wereld"

#### **Verloop van de Minecraft Wereld**

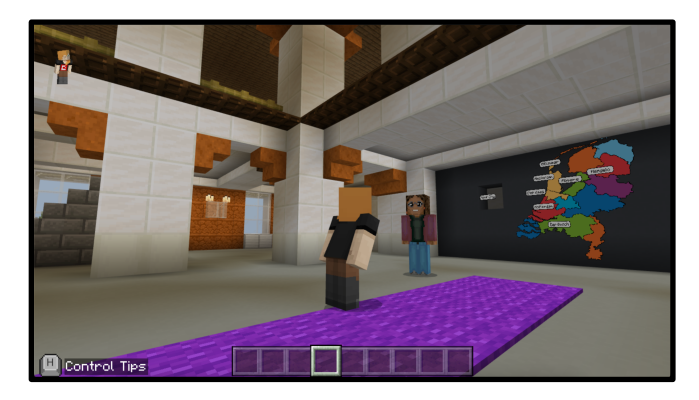

**Stap 1:** Leerlingen starten in een Nationale Hal. Ze ontmoeten daar een stedenbouwkundige die hen vertelt over duurzaamheid en over klimaatactie in steden. Ook nodigt de stedenbouwkundige spelers uit om op de kaart te selecteren waar ze gaan bouwen.

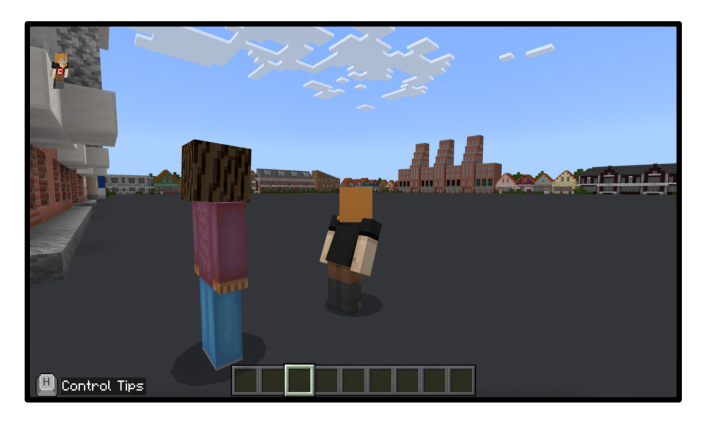

**Stap 2**: Leerlingen kunnen een oplossing ontwerpen en bouwen om een gebied in hun stad duurzamer te maken

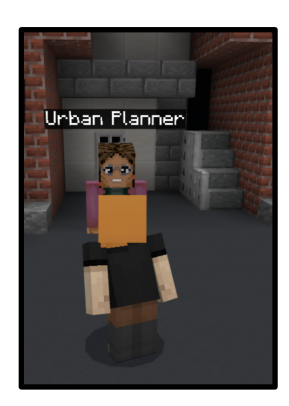

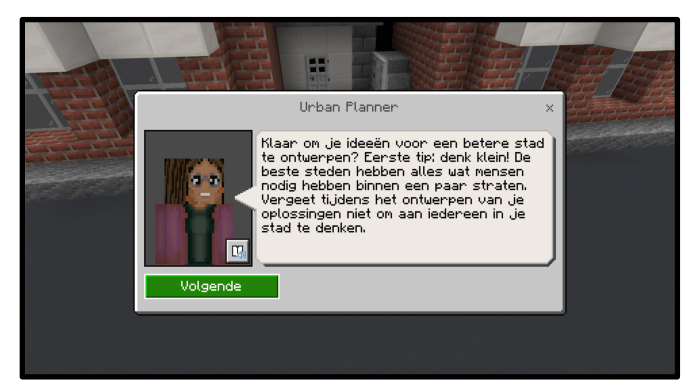

**Stap 3**: Leerlingen kunnen hun ontwerp delen met de hashtag #ReinventNL om kans te maken dat hun inzending wordt erkend en gedeeld door Minecraft Education, C40 Cities en Microsoft Nederland!

Page 6 of 13 education.minecraft.net c40reinventingcities.org

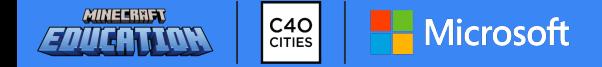

#### **Technische vereisten**

Als je Minecraft Education voor het eerst gaat verkennen, is het belangrijk om ervoor te zorgen dat je aan de volgende voorwaarden voldoet. Minecraft Education kan handmatig of met behulp van systeembeheer software worden geïnstalleerd op ondersteunde apparaten. Het installatieproces is afhankelijk van het apparaat waarop je het installeert. Voor meer informatie over het installeren van Minecraft Education, zie de installatiegids voor elk apparaat. Neem contact op met je IT-beheerder voor ondersteuning.

**Licenties:** Om Minecraft Education te kunnen spelen, heeft elke gebruiker een licentie nodig. Met de licentie kan de gebruiker zich aanmelden bij het spel op elk ondersteund apparaat. Een IT-beheerder maakt gebruikersaccounts aan in Microsoft 365 Admin Center en wijst vervolgens licenties toe aan gebruikers. Als je problemen hebt met het gebruik van licenties, neem dan contact op met APS IT-diensten (primair onderwijs).

**Hardwarevereisten:** Zorg ervoor dat de apparaten van leerlingen toegang hebben tot Minecraft Education. Minecraft Education wordt ondersteund op Chromebook, iPad, Mac, PC en Mobile. Om ervoor te zorgen dat de ervaring met Minecraft Education van topkwaliteit is, moet je ervoor zorgen dat de apparaten voldoen aan de minimale systeemvereisten.

#### **Vereisten voor het besturingssysteem**

Dit is het besturingssysteem (OS) dat we ondersteunen voor Minecraft Education.

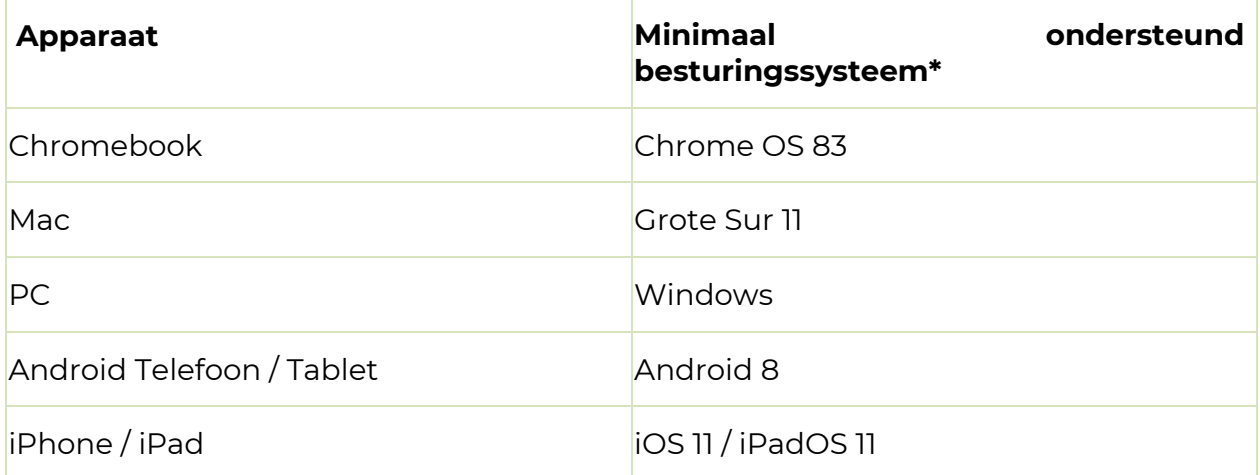

*\* Opmerking: Minecraft Education moet kunnen worden uitgevoerd op de minimaal ondersteunde besturingssystemen, maar de ervaring zal over het algemeen beter zijn op het nieuwste besturingssysteem. Gevonden problemen die specifiek zijn voor de minimaal ondersteunde besturingssysteemversies krijgen geen prioriteit.*

Page 7 of 13 education.minecraft.net c40reinventingcities.org

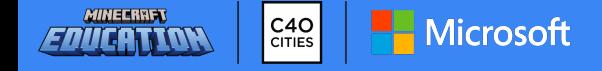

Dit zijn de minimale en aanbevolen hardware vereisten die nodig zijn om Minecraft Education uit te voeren.

**Minimale specificaties:** Hiermee kunt u deelnemen aan alle veelvoorkomende scenario's in Minecraft Education, zoals bibliotheekinhoud, codering en multi-player, met enkele beperkingen, zoals lage framesnelheden, kortere weergaveafstanden, af en toe vertraging en prestatieproblemen. Bij het hosten van multi-player-sessies van 5 of meer personen kunt u aanzienlijke prestatieproblemen ondervinden, zoals vertraging, rubberbanding, spelers die de verbinding verbreken, inventaris dat niet wordt geopend, enz.

**Aanbevolen specificaties:** Moet u in staat stellen om consistente prestaties te zien voor alle gangbare scenario's met minimale beperkingen en moet u in staat stellen om met succes grotere multiplayer-sessies met 10 of meer deelnemers te hosten.

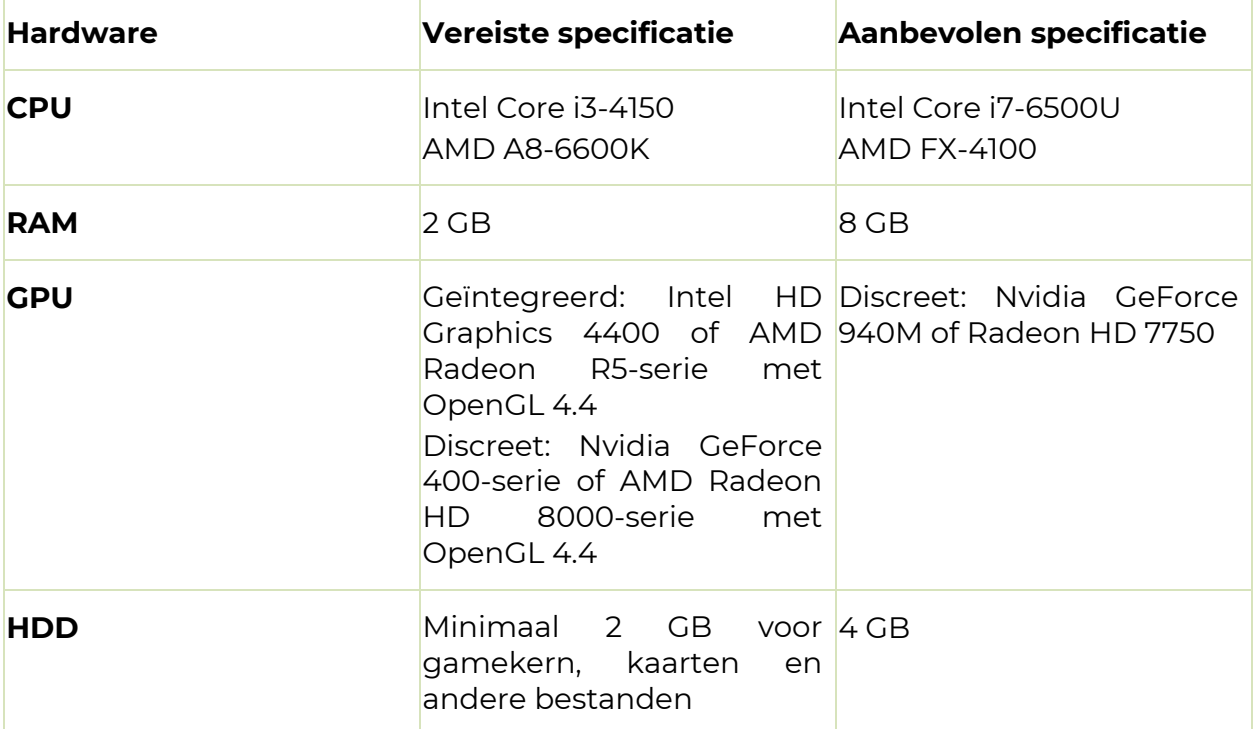

#### **Hardware vereisten voor Chromebook, Mac en Windows-pc's**

#### **Hardwarevereisten voor iPhone/iPad**

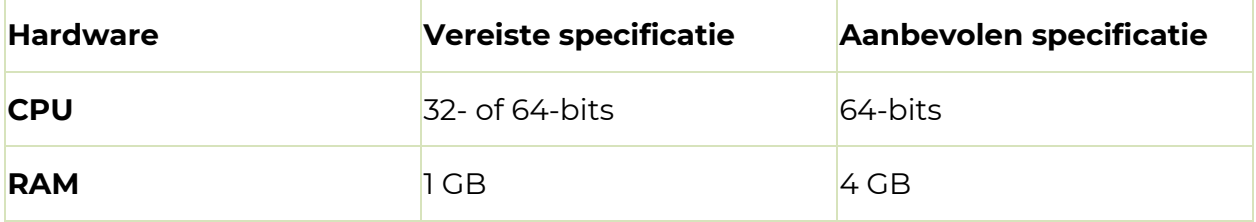

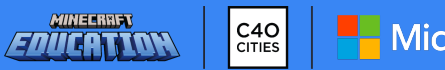

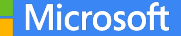

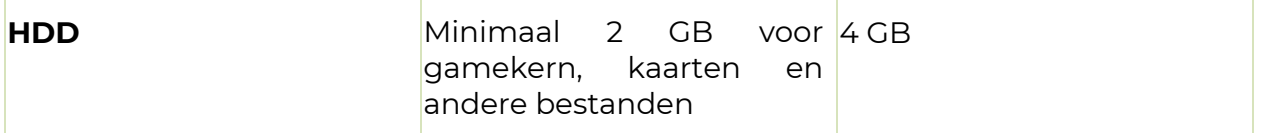

### **Hardwarevereisten voor Android-telefoons / -tablets**

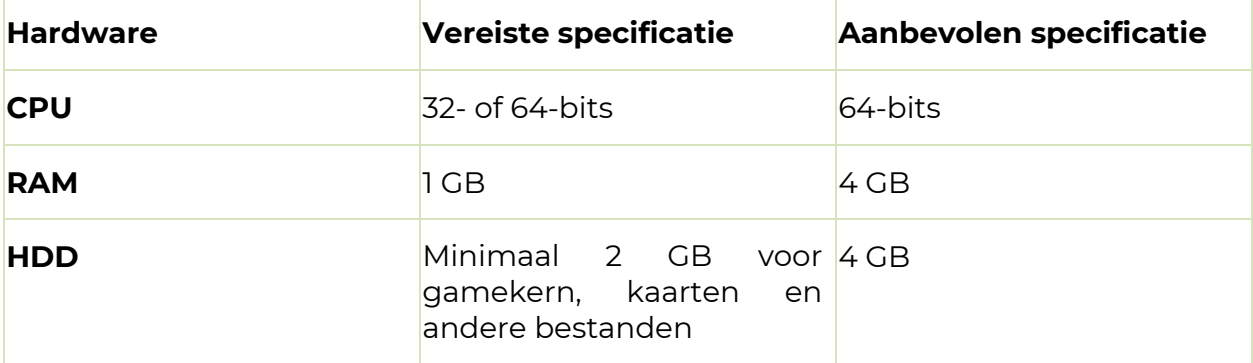

# <span id="page-9-0"></span>**Hoe doe je met je klas mee aan de challenge?**

Er is veel flexibiliteit ingebouwd in de uitdaging. Als leerlingen met hun ideeën en ontwerpen aan de slag gaan gedurende de challenge, is het belangrijk dat leerkrachten expliciete verbanden leggen met de site en het curriculum.

Er zijn een aantal verschillende manieren om Minecraft te gebruiken met je leerlingen. Deze gaan gepaard met verschillende niveaus van samenwerking en vereisen verschillende niveaus van vertrouwdheid met het spel vanuit het perspectief van de leerkracht:

- Individueel spelen
- Hosten en samenwerken

#### **Individueel spelen**

Dit is waar veel docenten zullen beginnen als ze Minecraft voor het eerst gebruiken met hun leerlingen. Elke leerling opent zijn eigen kopie van de wereld en werkt zelfstandig aan de opdracht. Leerkrachten kunnen leerlingen vervolgens hun werk buiten het spel laten delen. Er zijn hulpmiddelen in Minecraft waarmee leerlingen hun werk kunnen documenteren en vervolgens exporteren naar hun apparaat om het later te delen.

#### **Hosten en samenwerken**

[Een wereld hosten](https://education.minecraft.net/wp-content/uploads/Minecraft-Education-Edition-Multiplayer-Guide-1.pdf) en leerlingen laten samenwerken om te ontwerpen en bouwen in Minecraft kan heel nuttig zijn in de klas. Als een speler een wereld host, worden andere spelers lid van de wereld die wordt gehost en opgeslagen op een apparaat. Hosten kan op verschillende manieren:

- De leraar host een wereld en nodigt alle leerlingen uit om mee te doen (er is een limiet van 40 spelers).
- Een leerling kan een wereld hosten en een kleine groep medeleerlingen uitnodigen om mee te doen.

#### **Taal- en toegankelijkheidsopties**

Er zijn verschillende taalopties beschikbaar voor Minecraft Education via Microsoft's Insluitende Lezer tool. Minecraft Education bevat ook verschillende toegankelijkheidsopties om leerlingen met verschillende leerbehoeften te ondersteunen, waaronder een schermlezer voor de UI en tekst-naar-spraak voor chat. Informatie over hoe je toegang krijgt tot deze in-game instellingen vind je <u>hier</u>.

Naast het wijzigen van de taalopties voor het beginscherm en het laadscherm, kan de tekst-naar-spraak functie van de Insluitende Lezer ook opnieuw worden geconfigureerd in verschillende talen. Volg de onderstaande instructies om dit te doen:

Page 10 of 13 education.minecraft.net c40reinventingcities.org

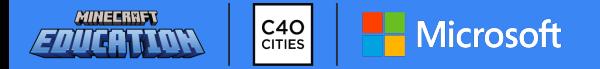

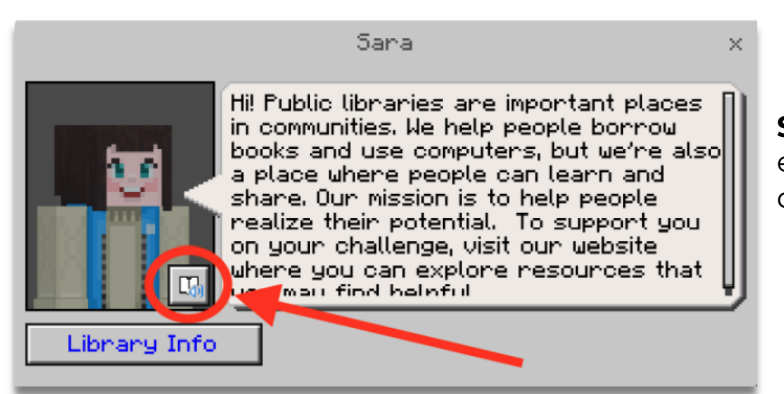

**Stap 1:** Klik met de rechtermuisknop op een NPC en selecteer het icoontje van de Insluitende Lezer..

#### Immersive Reade

Hi! Public libraries are important places in communitie We help people borrow books and use computers, but we're also a place where people can learn and share. Our mission is to help people realize their potential. To support you on your challenge, visit our website where you can explore resources that you may find helpful.

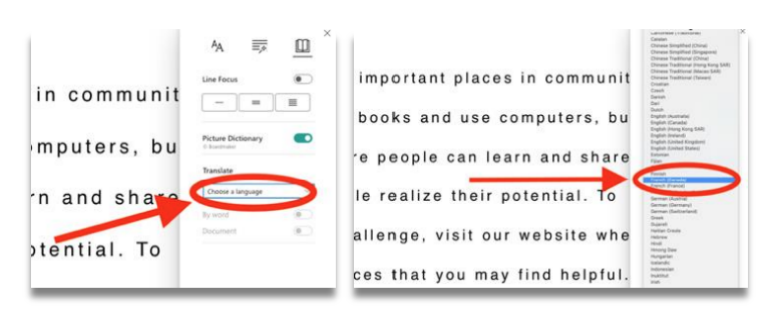

**Stap 2:** Selecteer 'Leesvoorkeuren' rechts bovenaan het scherm.

 $\equiv$  (0)

**Stap 3:** Selecteer de gewenste taal

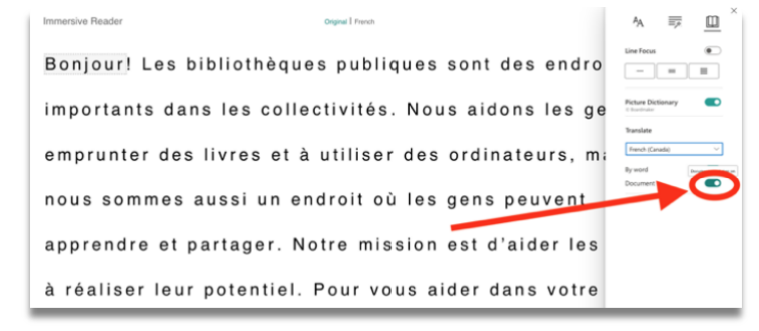

**Stap 4:** Druk op de knop 'Documentvertaling inschakelen'

Page 11 of 13 education.minecraft.net c40reinventingcities.org

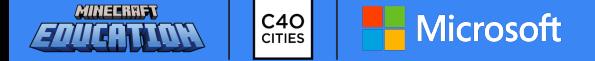

# <span id="page-11-0"></span>**Indiening**

#### **Hoe dienen leerlingen ideeën in?**

Om aan het project deel te nemen, moeten leerlingen hun ideeën uitwerken in Minecraft Education. Ze moeten ook een video-opname van 2 minuten maken van hun ontwerp, waarin ze beschrijven welke klimaatoplossingen ze hebben gebouwd en waarom ze daarvoor hebben gekozen.

Leerlingen kunnen individueel deelnemen aan het project of teams vormen van maximaal 6 deelnemers. Ze kunnen samenwerken en hun oplossingen co-creëren met behulp van de multiplayer-modus van de game of andere online platforms.

Elke stad die deelneemt aan Schools Reinventing Nederland kan zelf bepalen hoe de scholen die zich bij het project willen aansluiten, worden ingeschreven. Er is geen onesize-fits-all methode voor registratie, aangezien elke stad verschillende voorkeuren en middelen kan hebben.

Minecraft Education bevat verschillende beoordelingshulpmiddelen om je werk te ondersteunen, waaronder de camera, portfolio en boek & ganzenveer. Voor meer informatie over hoe je deze assessment tools kunt gebruiken, inclusief hoe je leerlingen hun afbeeldingen en documenten kunnen exporteren, [klik hier](https://educommunity.minecraft.net/hc/en-us/articles/360047555551-Assessment-Tools-Cameras-Portfolio-Book-Quill-)

#### **Hoe kan ik mijn ideeën inzenden?**

- De video's mogen maximaal 2 minuten duren. Laat hierin alleen de informatie zien die voor de bouwopdracht belangrijk is.
- Toon in de video alleen de voornaam(en) en eventueel de achternaam initialen om de privacy te beschermen.
- Vertoon geen beelden van echte personen en verwerk ook geen selfie(s) in de video. Je kunt wel een digitale avatar toevoegen als je dat wil.
- Als je het project opneemt in FLIP, zorg dan dat je een specifiek scherm deelt en selecteer Minecraft Education.

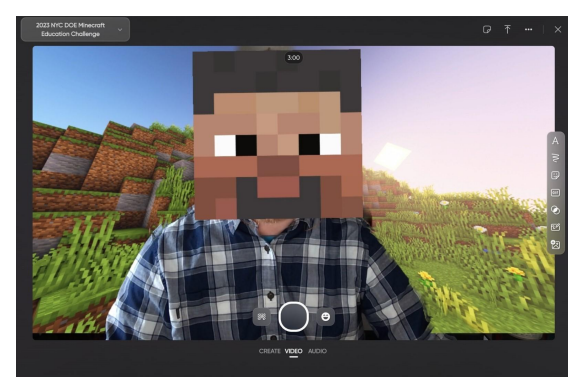

- Je mag ook andere applicaties gebruiken voor het maken van een filmpje. Sommige applicaties hebben de mogelijkheid om de snelheid van de video te verhogen, tekst toe te voegen of de voice-over apart in te spreken.
- Voorbeelden van applicaties zij[n:](https://www.adobe.com/express/)
	- [Adobe](https://www.adobe.com/express/) [Express,](https://www.adobe.com/express/)
	- [Adobe Premiere Rush](https://www.adobe.com/creativecloud/tools/video-editor.html)
	- [iMovie](https://www.apple.com/imovie/) (Apple-gebruikers)

Page 12 of 13 education.minecraft.net c40reinventingcities.org

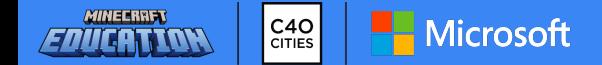

Links voor het gebruik van Microsoft Flip + Screen Recording

- [Flip video gids](https://help.flip.com/hc/en-us/articles/360044723514-How-to-submit-a-video)
- [Flip camera schermopname](https://help.flip.com/hc/en-us/articles/360045940833-Record-your-screen-with-the-camera)
- [Flip video importeren/uploaden](https://help.flip.com/hc/en-us/articles/115003674753-Import-or-Upload-a-Custom-Video) als je al een video hebt opgenomen
- [Schermopname op je Mac](https://support.apple.com/guide/mac-help/take-a-screenshot-mh26782/mac)
- [Schermopname op een iPad](https://support.apple.com/guide/ipad/take-a-screenshot-or-screen-recording-ipad08a40f3b/ipados)
- [Schermopname in Windows 10 en 11](https://www.softwarehow.com/record-screen-windows/)
- [Schermopname op Chromebooks](https://support.google.com/chromebook/answer/10474268?hl=en)

### **Deel ideeën op 5 juni! #ReinventNL**

### Studenten kunnen hun werk insturen op de website van hun stad of met #ReinventNL.

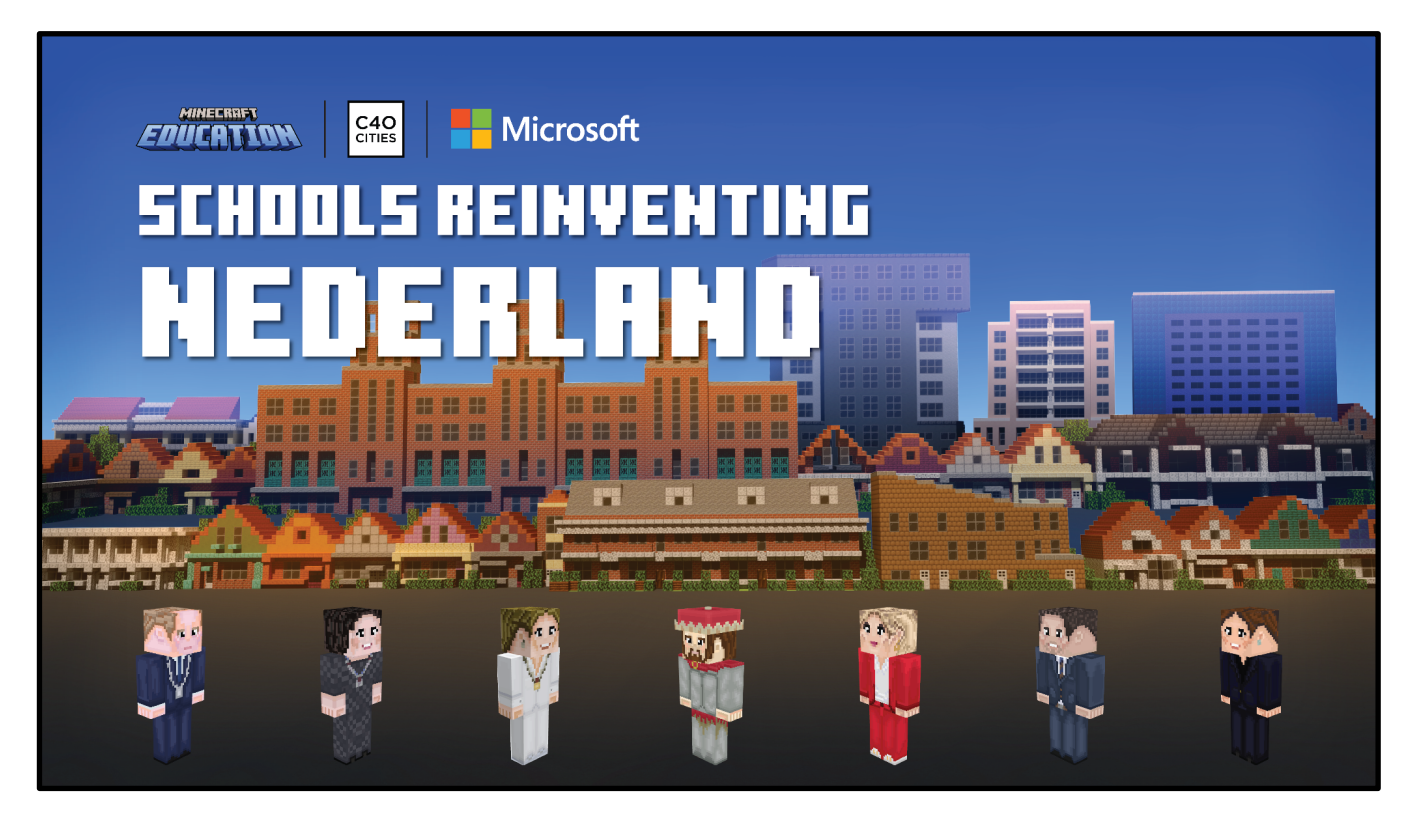

Page 13 of 13 education.minecraft.net c40reinventingcities.org